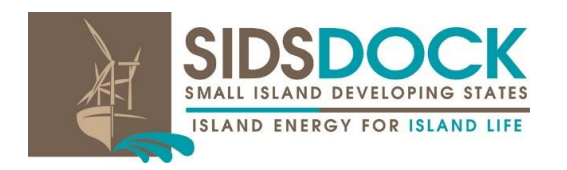

# **SUSTAINABLE GOALS**

 Distribution: General 13 September 2021

*United Nations Decade of Sustainable Energy For All (2014-2024)*

**Sixth Session of the Assembly of SIDS DOCK Via Telephone and Videoconferencing 28 September 2021/29 September 2021 400 p.m. to 6:00 p.m. EDT – Eastern Daylight Time 9:00 a.m. to 11:00 a.m. TOT – Tonga Time**

# **Arrangements for sixth session of the Assembly of SIDS DOCK 28 September 2021**

**Via telephone and videoconferencing using ZOOM**

**Information note for delegations**

**A/6/9**

### **CONTENTS**

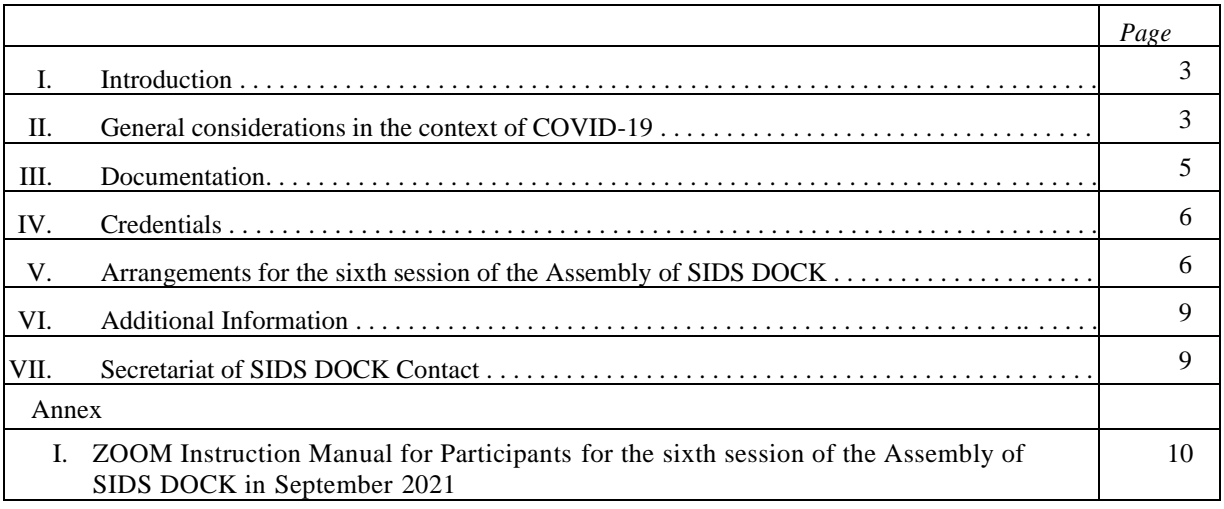

### **I. Introduction**

1. The sixth session of the Assembly of SIDS DOCK will be held on Tuesday, 28 September 2021, 4:00 p.m. to 6:00 p.m. Eastern Daylight Time/Wednesday, 29 September 2021, 9:00 a.m. to 11:00 a.m. Tonga Time, Via Telephone and Teleconference, pursuant to Note No: SIDS DOCK/Assembly6/001 – Meeting Notice, sixth session of the Assembly of SIDS DOCK, 28/29 September 2021, requesting Credentials of representatives and the names of members of the delegation. The meeting will be conducted in the English language.

### **II. General considerations in the context of COVID-19**

- 2. On 15 May 2020, the fifth Assembly of SIDS DOCK approved *the Decision on the Procedure for taking decisions of the SIDS DOCK Assembly during the Coronavirus disease (COVID-19) pandemic, and modifications to the SIDS DOCK programme of work* as contained in Document Note No: SIDS DOCK/Assembly05/002/2020, enabling the Assembly of SIDS DOCK to adapt and be able to take key decisions and perform necessary functions.
- 3. In this regard, the fifth Assembly of SIDS DOCK authorised the President, where, in his view, meetings are not practicable due to the coronavirus pandemic, to circulate draft decisions of the SIDS DOCK Assembly to all Member States under a silence procedure of at least 72 hours, and that if the silence is not broken, the decision shall be considered adopted, and the SIDS DOCK Assembly shall take note of the decision at its first plenary meeting held after the cessation of the precautionary measures as soon as the circumstances allow, and that this decision on the procedure for taking of decisions of the SIDS DOCK Assembly shall be in effect until such plenary meeting.
- 4. The practical arrangements for the conduct of the sixth session of the Assembly of SIDS DOCK has been affected by the coronavirus disease (COVID-19) pandemic, including with regard to whether certain events take place, how they are conducted and the number of attendees. Based on a risk assessment and advice provided by the Executive Council of SIDS DOCK, and guidance issued by the Occupational Safety and Health Committee at UN Headquarters, and approval by the fifth session of the Assembly of SIDS DOCK, it was decided to convene the sixth session of the Assembly of SIDS DOCK, virtually. The dramatic rise of the current phase of the deadly COVID-19 Delta Variant, has further increased the

understanding of the risks posed by the pandemic to delegates, as well as United Nations support personnel.

- 5. Recognising, that the SIDS DOCK Secretariat is unable to adequately coordinate with Member States the recruitment of new members for the Bureau and Executive Council and to undertake a smooth transition and continuity of work of the Bureau and Executive Council, and in particular the work of the President and Vice Presidents of the Bureau, and the Chair and the Rapporteur of the Executive Council, therefore, due to the negative impact of the COVID-19, it was not practicable to nominate new members of the Bureau and Executive Council. In this regard, after discussions and keeping within the Rules and Procedures of the Bureau and Executive Council, and without setting any precedent, the Assembly extended the terms of the following to 31 December 2021, on 20 October 2020, as contained in document *Note No: SIDS DOCK/Assembly05/004/2020 – Re: Extension of Term of the Members of the Bureau of the fifth session of the Assembly of SIDS DOCK*, and adopted the decisions for:
	- a. Dr. The Right Honourable Keith C. Mitchell, Prime Minister of Grenada and President of the fifth session of the SIDS DOCK Assembly (Caribbean Region) to continue to serve as President of the fifth session of the Assembly of SIDS DOCK till 31 December 2021;
	- b. His Excellency Mr. Danny Faure, President, Republic of Seychelles and Vice-President of the fifth Assembly of SIDS DOCK (AIS Region) to continue to serve as Vice-President of the fifth session of the Assembly of SIDS DOCK till 31 December 2021;
	- c. His Excellency Mr. Pohiva Tu'i'onetoa, Prime Minister, Kingdom of Tonga, (Pacific Region) to continue to serve as Vice-President of the fifth session of the Assembly of SIDS DOCK till 31 December 2021;
	- d. His Excellency Mr. Ronald J. Jumeau, Ambassador and Permanent Representative of the Republic of Seychelles to the United Nations, to continue to serve as Chair and a member of the SIDS DOCK Executive Council till 31 December 2021;
	- e. Dr. Rhianna M. Neely-Murphy, Environmental Officer, Ministry of Environment and Housing, Commonwealth of the Bahamas, to continue to serve as Rapporteur and a member of the SIDS DOCK Executive Council till 31 December 2021;
- 6. State Parties to the SIDS DOCK will recall that leading up to the fifth session of the Assembly of SIDS DOCK on 28 September 2019, the

Kingdom of Tonga was nominated to serve as President of the sixth session of the Assembly of SIDS DOCK representing the Pacific Region. Unfortunately, State Parties to the SIDS DOCK will further recall the untimely passing of the former Prime Minister for the Kingdom of Tonga, His Excellency Ak-i-lisi Pōhiva, on 12 September 2019. Recalling that in order to maintain continuity and to allow adequate time to Tonga, the Assembly decided during its fifth session, by unanimous consent and without setting any precedent, to extend the term of the President of the fifth assembly for one year, at which time, Tonga will assume the Presidency of the sixth session of the Assembly of SIDS DOCK.

7. In accordance with Article VI (4) of the Statute of the SIDS DOCK, the Assembly will then be invited to elect Tonga as President to serve for a term of one-year. In this regard, the Assembly will then be further invited to consider the election of The Hon. Dr. Pohiva Tu'i'onetoa, Prime Minister of the Kingdom of Tonga, to the post of President of the sixth session of the Assembly, noting no objections.

## **III. Documentation**

- 8. Official documentation pertaining to the sixth session of the Assembly of SIDS DOCK, is available online through the SIDS DOCK Website – Official Assembly Documents [\(https://sidsdock.org/assembly\)](https://sidsdock.org/assembly). The document portal includes information on the previous five (5) Assembly meetings and on the forthcoming meeting of the sixth session, and is available in a digital format, compatible with mobile devices such as smartphones and tablets. All documents are in English language. Word and PDF versions may be downloaded from the web page. Inquiries regarding the Document webpage should be addressed to the Secretariat of SIDS DOCK (email: [secretariat@sidsdock.org](mailto:secretariat@sidsdock.org) or telephone: 1-301-873-4522).
- 9. In order to facilitate the provision of verbatim reporting and summary record services, delegations are requested to submit their statements (preferably in Microsoft Word, as well as in PDF format) by email to: [secretariat@sidsdock.org.](mailto:secretariat@sidsdock.org) The name of the meeting and of the speaker, as well as the agenda item, should be indicated in the subject line of the email and in the heading of the statement. The statement should be submitted well in advance of the meeting, but no later than two (2) days before delivery, by email to the Secretariat of SIDS DOCK. The statements will remain embargoed until their delivery.
- 10. While the meeting will be conducted in English, speakers are requested to deliver the statement at a speed that is interpretable. Delegations are increasingly given a time frame in which to deliver their statements, and in this regard are being allotted three (3) minutes to deliver their statements.

### **IV. Credentials**

11. In accordance with rule 14 of the rules of procedure of the Assembly of SIDS DOCK, the credentials of each representative and the names of the persons constituting the member's delegation should be submitted to the Secretariat for approval not less than seven days in advance of the session which the delegation will attend. The credentials must be addressed to the Secretary-General and signed by the Head of the State or Government or by the Minister for Foreign Affairs. Credentials when accepted shall remain in effect so long as the holder remains a member of the delegation. In accordance with rule 25 of the rules of procedure, the delegation may consist of representatives and alternate representatives and as many advisers, technical advisers, experts and persons of similar status as may be required by the delegation. A scanned copy of the credentials, as well as other communications containing the names of representatives to the sixth session (such as letters and notes verbale from the permanent missions), should be submitted at its earliest convenience and no later than seven days in advance of the date of the Assembly but no later than 20 September 2021, to the Permanent Mission of Grenada to the United Nations, 685 Third Avenue, 11th Floor, New York, NY 10017, via E-mail at: *grenada@un.int*, with the Secretariat of SIDS DOCK on copy at: [secretariat@sidsdock.org.](mailto:secretariat@sidsdock.org) The original hard copy of the formal credentials should be delivered to the Permanent Mission of Grenada to the United Nations, 685 Third Avenue, 11th Floor, New York, NY 10017 (please see Note No: SIDS DOCK/Assembly6/002, available at <https://sidsdock.org/assembly> for further details).

### **V. Arrangements for the sixth session of the Assembly of SIDS DOCK**

- 12. The sixth session of the Assembly of SIDS DOCK will be conducted remotely by means of conference using ZOOM, a web-based hosting service.
- 13. Each State Party to the SIDS DOCK, observer State and the European Union, other Observers and special guests of the Secretary-General of SIDS DOCK that have confirmed participation via email to either the Permanent Mission of Grenada to the United Nations, via E-mail at: [grenada@un.int,](mailto:grenada@un.int) or the Secretariat of SIDS DOCK at: [secretariat@sidsdock.org,](mailto:secretariat@sidsdock.org) will be sent a Zoom Invitation with the date, time and weblink to the meeting, along with a unique meeting identification (ID) and Passcode.

14. The Secretariat of SIDS DOCK will transmit the weblink for the sixth session of the Assembly of SIDS DOCK on the following dates and times:

> 27 September 2021 4:00 p.m. EDT – Eastern Daylight Time

28 September 2021 9:00 a.m. TOT – Tonga Time

#### **How to join the meeting**

- 15. Please use the following steps to join the virtual meeting via Zoom:
	- a. You will need a desktop, laptop, tablet computer or telephone with either an integral or add-on video camera and microphone.
	- b. Choose a quiet room to eliminate noises that would interfere with the meeting.
	- c. If you participate by video, face your light source to illuminate your face while on camera. Avoid being back-lit.
	- d. Position your computer, so the camera sees your face straight on.
	- e. If multiple devices are used in the same room during the meeting, only one device should be audio-enabled to prevent feedback and echoes on the video.
- 16. For detailed information on joining the meeting, please refer to the attached document, Annex I.
- 17. Without setting a precedent for future meetings of the Assembly of SIDS DOCK, each State Party to the SIDS DOCK, observer State and the European Union may submit a pre-recorded statement of its Head of State, Vice- President, Crown Prince or Princess, Head of Government, Minister or Vice-Minister, which will be played during the Assembly of SIDS DOCK at its sixth session, after introduction by their representative who is physically present online in the virtual meeting room.
- 18. For delegations whose speaker opts to deliver her or his statement by video, please provide pre-recorded speeches no later than four calendar days prior to the scheduled time of delivery of the speech, but no later than 20 September 2021. The Secretariat of SIDS DOCK will be in contact with the State Parties to the SIDS DOCK Permanent Missions to the UN, the

designated focal points for all matters pertaining to the pre-recorded video statements.

19. Please confirm the name and contact details of the designated focal point, from the State Parties to the SIDS DOCK, Permanent Missions to the UN, for the meeting to:  $\frac{\text{secretariat@sidsock.org}}{\text{sidsdock.org}}$ . If there are any questions, please call: 1-301-873-4522.

#### **General guidance on audiovisual file submission**

- 20. For file submission, video quality should preferably be as follows:
	- a. HD resolution of 1920x1080 pixels in an aspect ratio of 16:9.
	- b. 29.97 frames per second (60 fields), known as 1080i/29.97, top field first; colour subsampled at a ratio of 4:2:2 (8 bits per channel, with 10 bits per channel preferred), as is common with MPEG4 and MOV files.
- 21. Alternatively, video quality should as a minimum be as follows:
	- a. HD resolution of 1280 x 720 pixels in an aspect ratio of 16:9.
	- b. 30 frames per second (60 fields) known as 720p top field first; colour subsampled at a ratio of 4:2:2 (8 bits per channel with 10 bits per channel preferred), as is common with MPEG4 and MOV files.
- 22. Audio standards should conform to the following:
	- a. The general recommendation is that material should conform to SMPTE 382M Standard or AES3.
	- b. The preferred bit depth for audio recording is 24 bits per sample. The minimum bit depth is 16 bits per sample.
	- c. All audio should be recorded at a minimum sample rate of 48 kHz, sampling at 96 kHz is encouraged, as is recording or digitizing audio using an uncompressed lossless codec, such as WAV-PCM.
	- d. Sound must be recorded with appropriately placed microphones, giving minimum background noise and without peak distortion.
	- e. The audio must be free of spurious signals such as clicks, noise, hum and any analogue distortion.
- f. The audio must be reasonably continuous and smoothly mixed and edited. Audio levels must be appropriate to the scene portrayed and dynamic range must not be excessive.
- g. Surround and stereo audio must be appropriately balanced and free from phase differences.
- h. The audio must not show dynamic and/or frequency response artefacts due to the action of noise reduction or low bit rate coding systems.
- i. Please kindly refrain from including any background music with the statement.

### **VI. Additional Information**

23. Additional information will be issued if the need arises to update and expand the information contained in the present note. In addition, the Secretariat of SIDS DOCK is available for question-and-answer sessions for interested delegations. Arrangements can be made by contacting the Secretariat at: [secretariat@sidsdock.org.](mailto:secretariat@sidsdock.org)

### **VII. Secretariat of SIDS DOCK Contact**

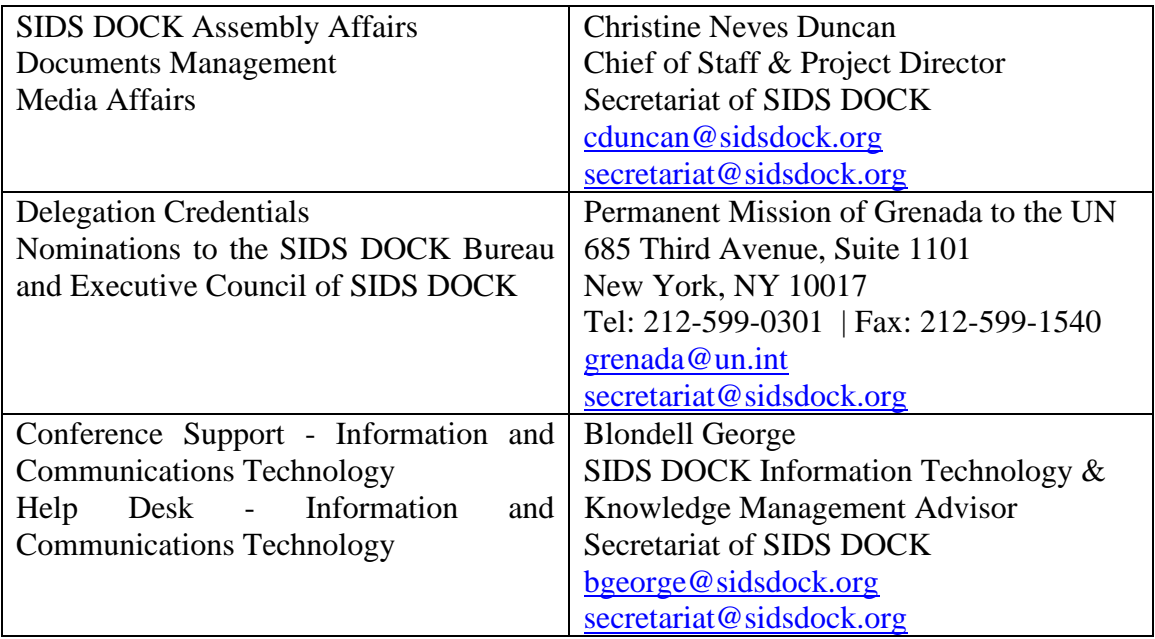

### **ANNEX I**

**Sixth Session of the Assembly of SIDS DOCK Via Telephone and Videoconferencing 28 September 2021/29 September 2021 400 p.m. to 6:00 p.m. EDT – Eastern Daylight Time 9:00 a.m. to 11:00 a.m. TOT – Tonga Time**

# **ZOOM: Instruction Manual for Participants Sixth Session of the Assembly of SIDS DOCK**

Welcome! This support document provides step-by-step instructions for participants on how to use ZOOM.

**Joining a ZOOM Meeting & Download**

**All Participants will be MUTED upon entering the Meeting**

### **Arrangements for the sixth session of the Assembly of SIDS DOCK**

#### **The sixth session of the Assembly of SIDS DOCK will be conducted remotely via video conferencing using Zoom. Please use the following steps to join the meeting.**

- 1. You will need a desktop, laptop, tablet computer or telephone with either an integral or add-on video camera and microphone.
- 2. Choose a quiet room to eliminate noises that would interfere with the meeting.
- 3. If you participate by video, face your light source to illuminate your face while on camera. Avoid being back-lit.
- 4. Position your computer for other device, so the camera sees your face straight on.
- 5. If multiple devices are used in the same room during the meeting, only one device should be audioenabled to prevent feedback and echoes on the video.
- 6. While in the waiting room:
	- a. Be sure your screen name reflects your real name in readiness for recognition and admission.
	- b. Click the "Test Computer Audio" button and follow the instructions on your screen.
- 7. When the host is ready to begin the meeting, you will be admitted. You can see yourself on a video screen as others in the meeting see you. Adjust your camera for the best view of yourself.
- 8. The host will disable your ability to mute/unmute your microphone. Your ability to talk during the meeting is managed by the host.
- 9. To ask a question during the meeting:
	- a. *Raise your hand option:* Click the Participants button. You will see a list of everyone who has been admitted to the meeting. Look at the bottom of the participants' window. See the "Raise Hand" button? Click that button, and a hand will appear on the window showing your face or name. At the same time, the host will see your name added to the list of people who want to talk. The host will unmute you when it's time for you to talk. If you change your mind and no longer wish to talk, click the "Lower Hand" button, and your name will be removed from the list.
	- b. *Chat option/written comments:* Click the chat button at the bottom of the page, and you will see a Chat window in which you can write your question(s); either the speaker and/or host will answer them. The meeting has particular times assigned for questions or comments, so your message might not be acknowledged immediately.
- 10. End the meeting:
	- a. When the meeting is over, the host will stop the meeting for all participants.
	- b. If you wish to leave the meeting before the end, click the red Leave Meeting button on the right of the control bar at the bottom of the screen.

### **Joining the Meeting: Sixth session of the Assembly of SIDS DOCK**

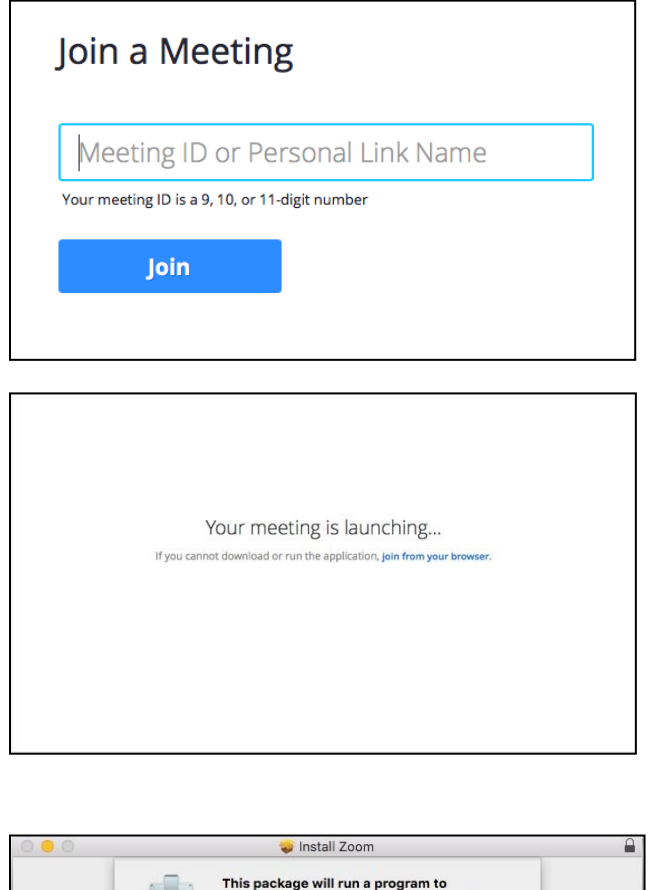

- 1. Go to https://zoom.us/join
- 2. In the top right-hand corner, click "JOIN A MEETING"
- 3. The webpage will prompt you for your **Meeting ID or Personal Link Name**; type in the 9–11-digit number that your instructor provided you with, and click "Join".

4. You will see this screen – the application may automatically download to your desktop or device.

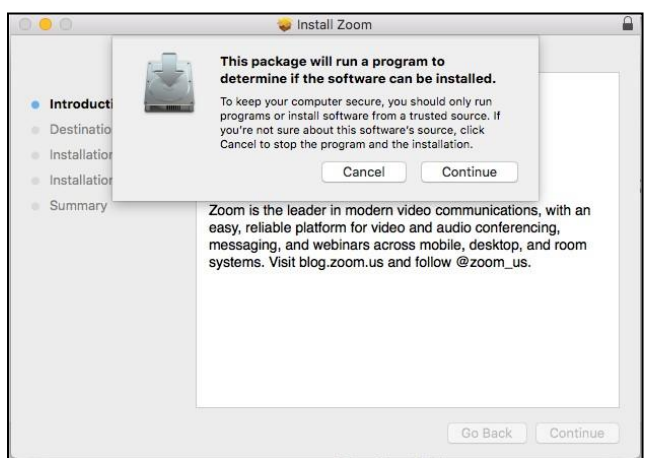

- 1. Depending on what browser you are using, you may have to install the program on your computer; find where this installation package went on your computer; It should be downloaded as "Zoom.pkg" or something similar.
- 2. Begin the download process (it will take a moment).

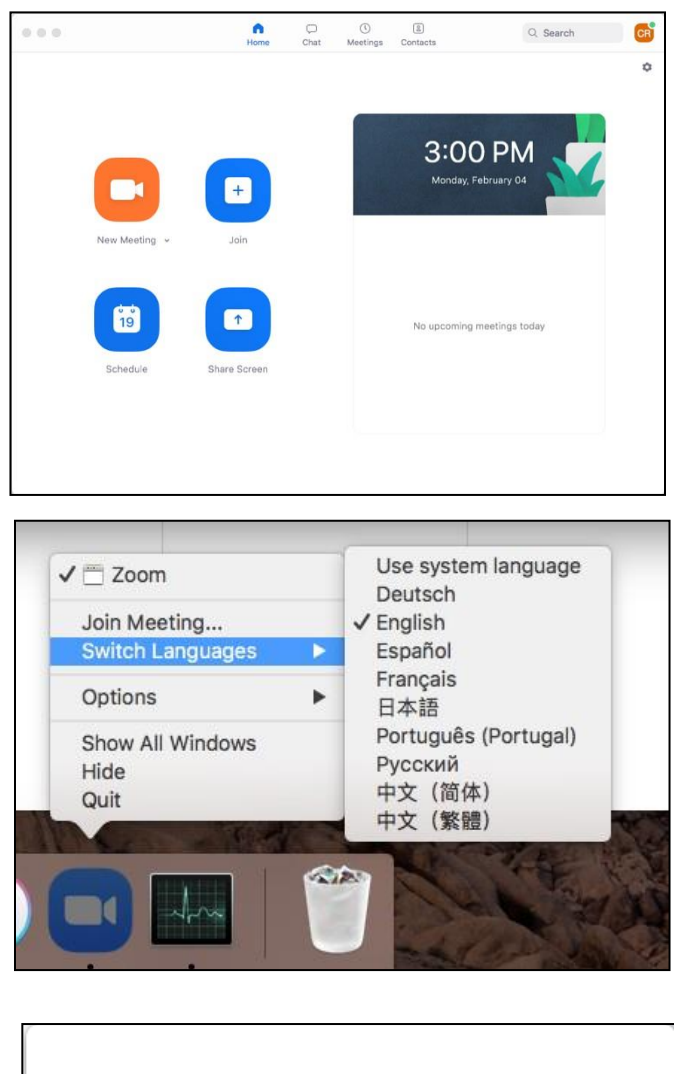

- 3. Once downloaded successfully, the application will pop-up on your screen;
	- a. Click the orange "New Meeting" button if you wish to start a meeting with your own personal Meeting ID (you will be the host).
	- b. Click the blue "Join" button if you are attending a meeting hosted by someone else (If you are a student, this will be the option you will choose the most).
- 4. If you need to change the **language** of your application, find the application on your desktop, open it, then rightclick the application; there should be an option to change the language in this drop-down menu.

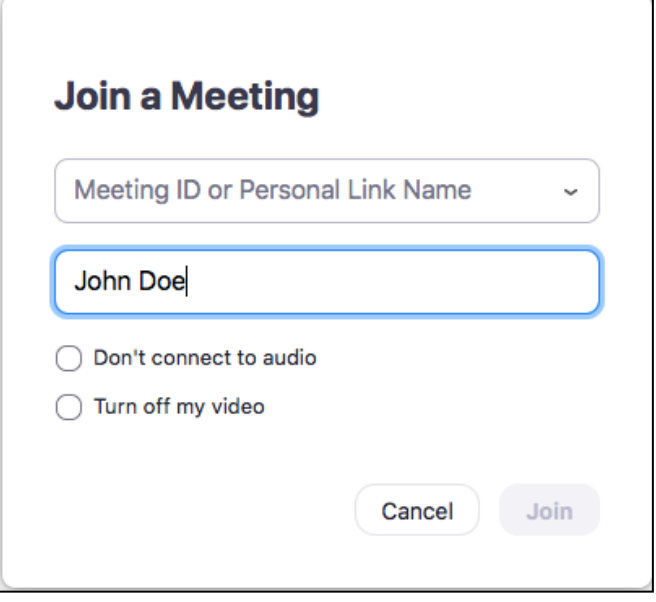

- 1. If you clicked the blue "Join" button, type in your instructor's **Meeting ID** again.
- 2. Provide a screen name for yourself (Please use your first and last name so your instructor knows who you are).
- 3. If you do not want to join with audio or video, check those options before joining (you can add your video and audio again after you've joined the meeting).
- 4. Once you have been added to the meeting, you will be left in the "waiting room".
- 5. You will see either one of two messages:

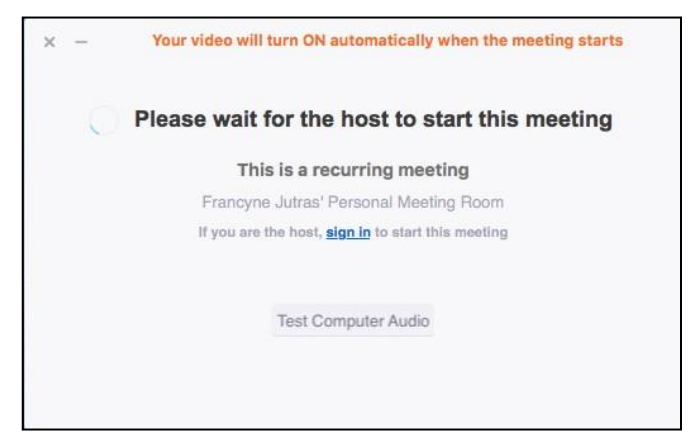

a) The first one you will see if you log in to your Host's meeting with the Meeting ID before the Host has started;

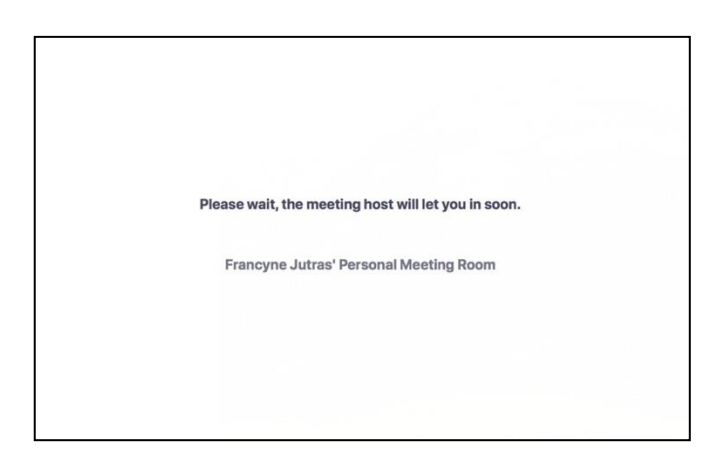

b) the second being the one you will see if you log in after the Host has arrived, but before they have provided you access.

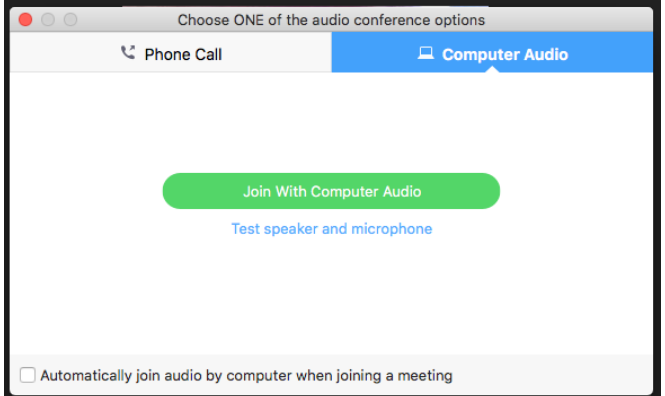

6. After being granted entry, make sure you **click the green "Join with Computer Audio"** to join the meeting with audio automatically (you can mute this once you're on the meeting).

## **Navigating ZOOM**

- 1. After joining a meeting, if you selected "Join with Computer Audio", your speakers and microphone should now be working.
- 2. You can **mute or unmute your microphone** or **start your video connection** using the icons in the bottom left (highlighted in **RED** in the bottom left-hand corner).
- 3. To see a list of other people in your program, you can click the **Participants** icon, or engage in a text chat by clicking **CHAT**.
- 4. You can leave the meeting by clicking the red "Leave Meeting" link near the chat bar.

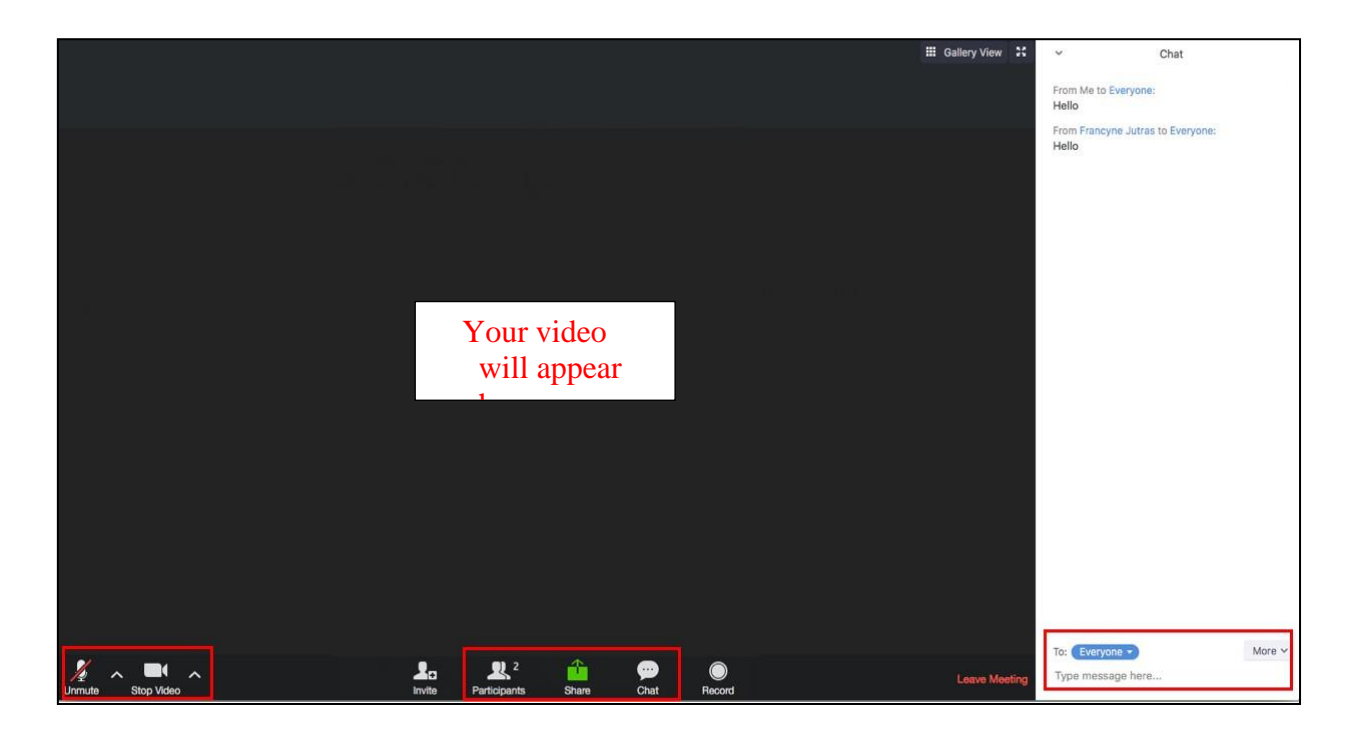

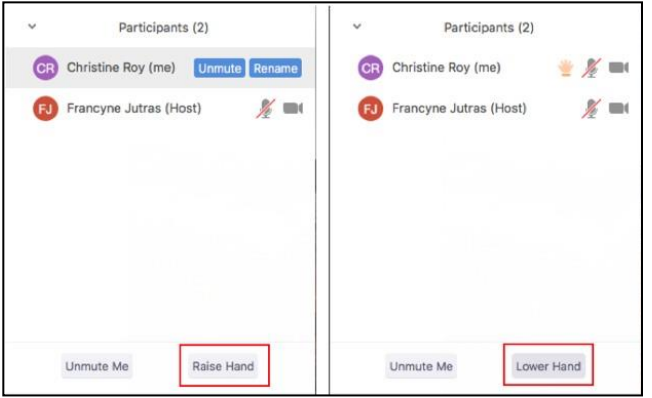

5. If you go to the participants icon, you can "raise your hand," and the Host will see this indicated on their screen, and will answer your question.

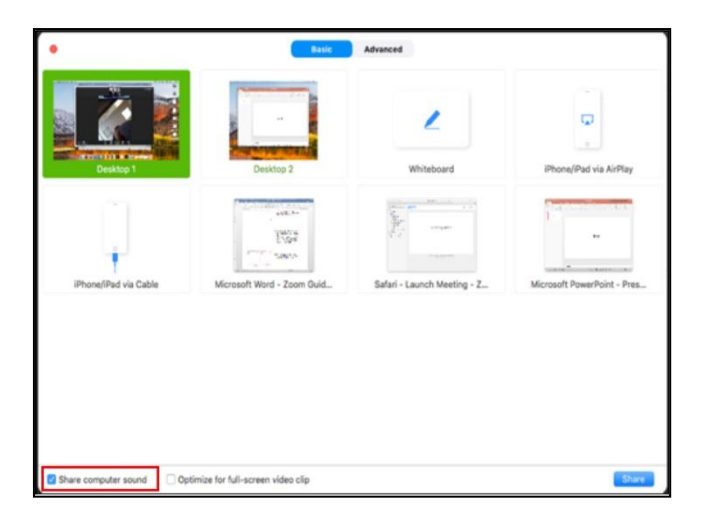

- 6. Share anything (Word Documents, PowerPoints, YouTube videos, etc.) by clicking the **SHARE** button at the bottom of the screen, and choosing an *already opened* document/internet browser on your desktop.
- 7. You can choose to share your entire desktop screen, or individually opened applications/documents.
- 8. When sharing things with audio, be sure to check the checkbox for "Share Computer Sound" in the bottom left of the window that opens when you click **SHARE** (highlighted in **RED**).

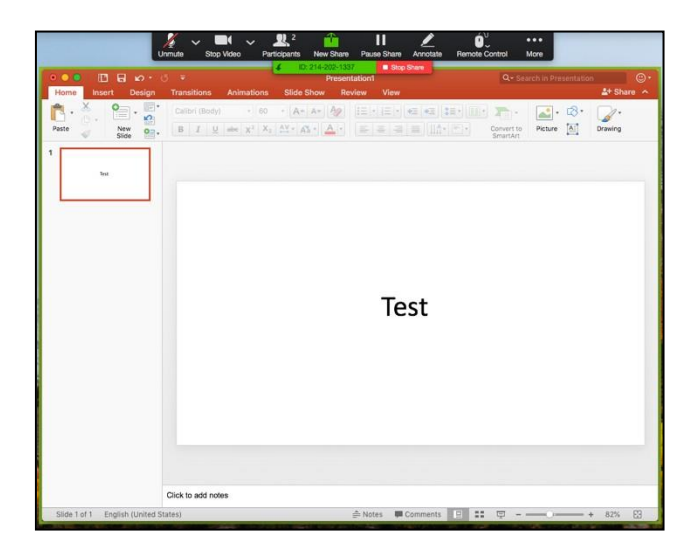

- 9. Once selected, the document that is being shared will be highlighted in green on your desktop; your settings for the shared document are at the top.
- 10. Your audience will be able to see your curser, and everything you do, within the highlighted green section (you can only work on the selected document – you cannot drag other documents into the selected document area).
- 11. If you wish to share a different document, exit, then click **SHARE**, and select a new document.

**For more information about participating in the ZOOM meeting of the sixth session of the Assembly of SIDS DOCK, please contact: Mr. Blondell George SIDS DOCK Information Technology & Knowledge Management Advisor Secretariat of SIDS DOCK [bgeorge@sidsdock.org;](mailto:bgeorge@sidsdock.org) [secretariat@sidsdock.org](mailto:secretariat@sidsdock.org)**